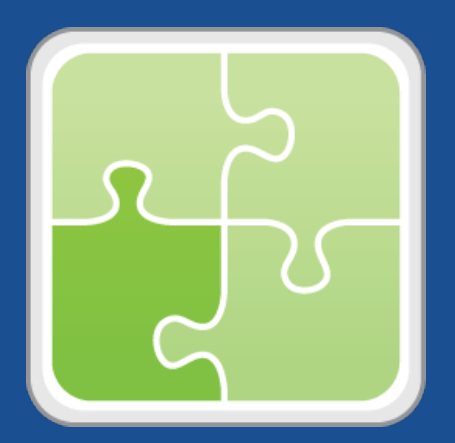

# **Altiris Plug-in (for the JAMF Software Server) User Guide**

**Version 3.22**

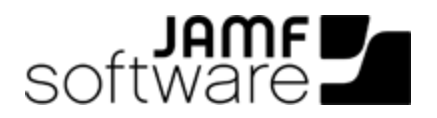

JAMF Software, LLC © 2016 JAMF Software, LLC. All rights reserved.

JAMF Software has made all efforts to ensure that this guide is accurate.

JAMF Software 100 Washington Ave S Suite 1100 Minneapolis, MN 55401-2155 (612) 605-6625

Under the copyright laws, this publication may not be copied, in whole or in part, without the written consent of JAMF Software, LLC.

Altiris is a trademark of Symantec Corporation.

The CASPER SUITE, JAMF SOFTWARE®, the JAMF SOFTWARE Logo®, RECON®, and the RECON Logo® are registered or common law trademarks of JAMF SOFTWARE, LLC in the U.S. and other countries.

Oracle and Java are registered trademarks of Oracle and/or its affiliates.

All other product and service names mentioned herein are either registered trademarks or trademarks of their respective companies.

# **Contents**

- **[Overview](#page-3-0)**
- **[Requirements](#page-3-1)**
- **[Installing the Altiris Plug-in](#page-4-0)**
- **[Configuring the Altiris Plug-in](#page-4-1)**
- **[Troubleshooting the Altiris Plug-in](#page-5-0)** [Enabling Debug Mode](#page-5-1)
- **[Release History](#page-5-2)**
- **[Known Issues](#page-6-0)**

### <span id="page-3-0"></span>**Overview**

The Altiris plug-in sends inventory information from the JAMF Software Server (JSS) to an Altiris database. It uses the JSS Events API to ensure that the Altiris database always has the most up-todate hardware and software information for the computers and mobile devices in your JSS.

Note: Inventory information acquired using Recon.exe and sent from the JSS to an Altiris database may be less complete than inventory information that is acquired using Altiris on Windows computers.

## <span id="page-3-1"></span>**Requirements**

Installing and configuring the Altiris plug-in requires:

- The JSS v9.7 or later
- The following components installed on the server that hosts the Altiris database:
	- Altiris Client Management Suite v7.5
	- Symantec Administrator SDK (ASDK) v7.5
	- (Optional) Altiris Mobile Management v7.2
	- $\blacksquare$  Java 1.7
- Credentials for an Active Directory account, or a local administrator account on the server that hosts the Altiris database. This user must be a member of the "Symantec Administrators" group in Altiris and have read/write privileges to the Altiris database.
- (JSS v9.7 or later) A JSS user account with privileges to read:
	- Computers
	- Smart computer groups
	- Static computer groups
	- Mobile devices
	- Smart mobile device groups
	- Static mobile device groups

For instructions on granting privileges to JSS user accounts, see the *Casper Suite Administrator's Guide*.

## <span id="page-4-0"></span>**Installing the Altiris Plug-in**

- 1. On the server that hosts the JSS, extract the Altiris plug-in ZIP file.
- 2. Run the JSS\_Altiris\_PluginInstaller.jar file.
	- On Mac and Linux, execute a command similar to the following:

sudo java -jar /path/to/JSS\_Altiris\_PluginInstaller.jar

On Windows, run Command Prompt as an administrator and execute a command similar to the following:

java -jar /path/to/JSS\_Altiris\_PluginInstaller.jar

Note: To view a list of optional command-line arguments before running the installer, enter: --help or -h after the name of the JAR file.

3. When prompted to restart Tomcat, type "y" to proceed.

To access the Settings page for the plug-in, accounts that do not have full access to the plug-in will need to be granted "read" and/or "update" privileges. To grant these privileges, view the account in the JSS, click the Privileges tab, and then select the Read and/or Update checkbox for the Plugin Settings privilege as needed.

### <span id="page-4-1"></span>**Configuring the Altiris Plug-in**

- 1. Log in to the JSS with a web browser.
- 2. Navigate to the Altiris plug-in settings page: https://jss.mycompany.corp:8443/pluginSettings.html?plugin=altiris
- 3. Select Enable Plug-in.
- 4. Enter credentials for a JSS user account. The account must have privileges specified in the "Requirements" section.
- 5. Enter the URL of the server that hosts the Altiris database. The URL must include the correct protocol and domain. For example, "http://altiris.mycompany.corp".
- 6. Enter credentials for an Active Directory account, or a local administrator account on the server that hosts the Altiris database. This user must be a member of the "Symantec Administrators" group in Altiris and have read/write privileges to the Altiris database.
- 7. Choose which inventory information you want to send to Altiris.
- 8. Click Save or Save Settings.
- 9. (Optional) To manually send inventory information to Altiris, click **Export Manually** and then follow the onscreen instructions.

# <span id="page-5-0"></span>**Troubleshooting the Altiris Plug-in**

The location of the log for the Altiris plug-in varies depending on the platform and the location of the JSS. If your JSS is installed in the default location, the log is located in one of the following locations on the JSS host server:

- Mac:/Library/JSS/Logs/
- Linux:/usr/local/jss/logs/
- Windows: C:\Program Files\JSS\Logs\

#### <span id="page-5-1"></span>**Enabling Debug Mode**

- 1. Log in to the JSS with a web browser.
- 2. Navigate to the Altiris plug-in settings page: https://jss.mycompany.corp:8443/pluginSettings.html?plugin=altiris
- 3. Select **Debug Mode.**
- 4. Click Save or Save Settings.

# <span id="page-5-2"></span>**Release History**

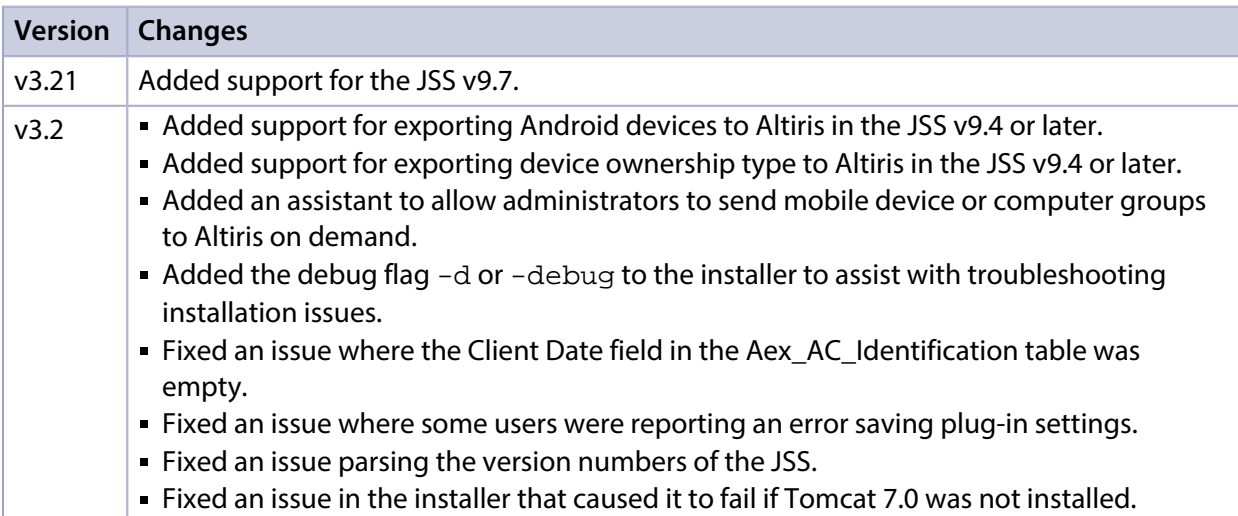

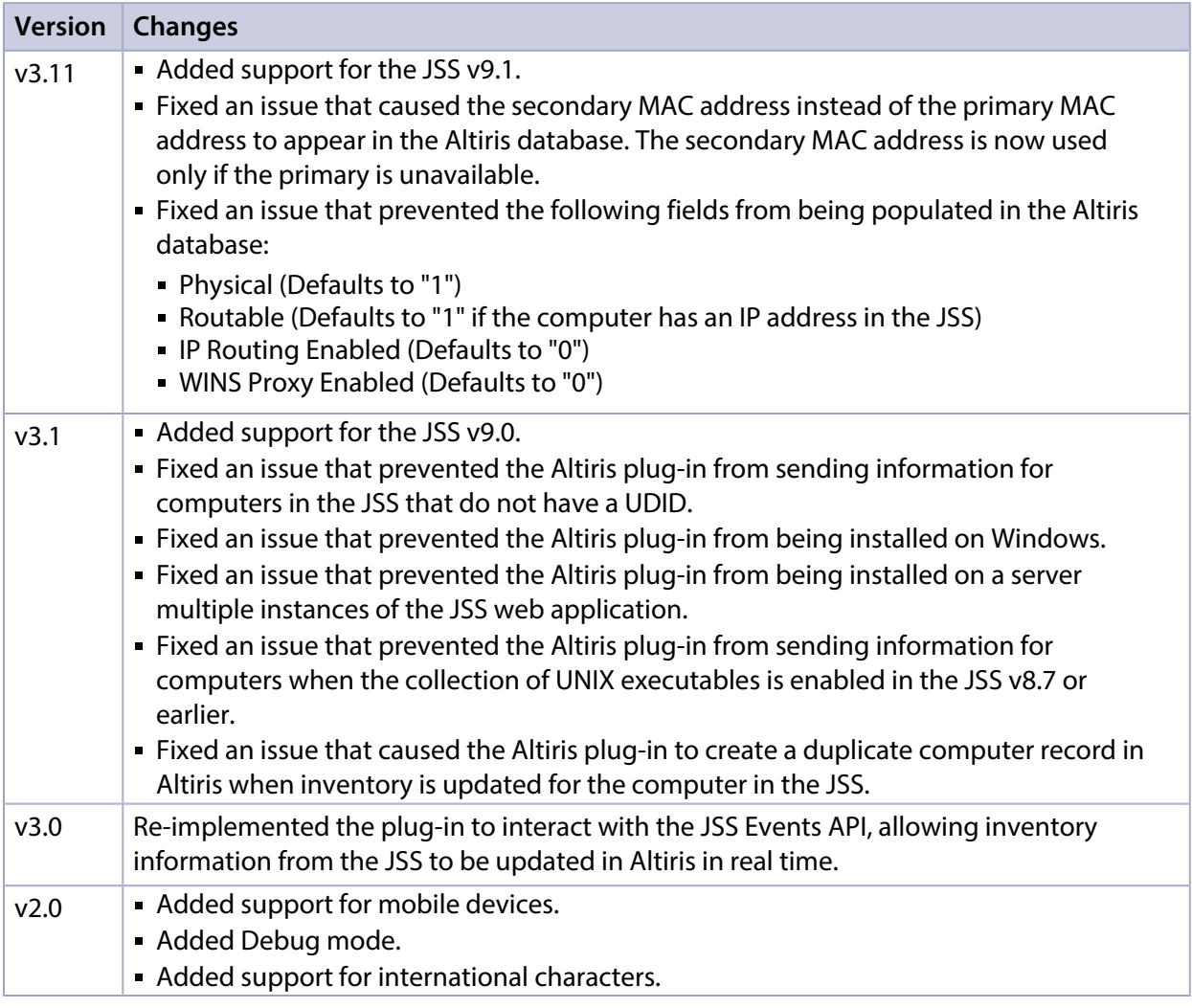

## <span id="page-6-0"></span>**Known Issues**

The following are known issues in the Altiris plug-in v3.2:

- When you upgrade the JSS, you need to re-install the Altiris plug-in.
- If your JSS is hosted on a Windows server, some international characters may not be exported properly.